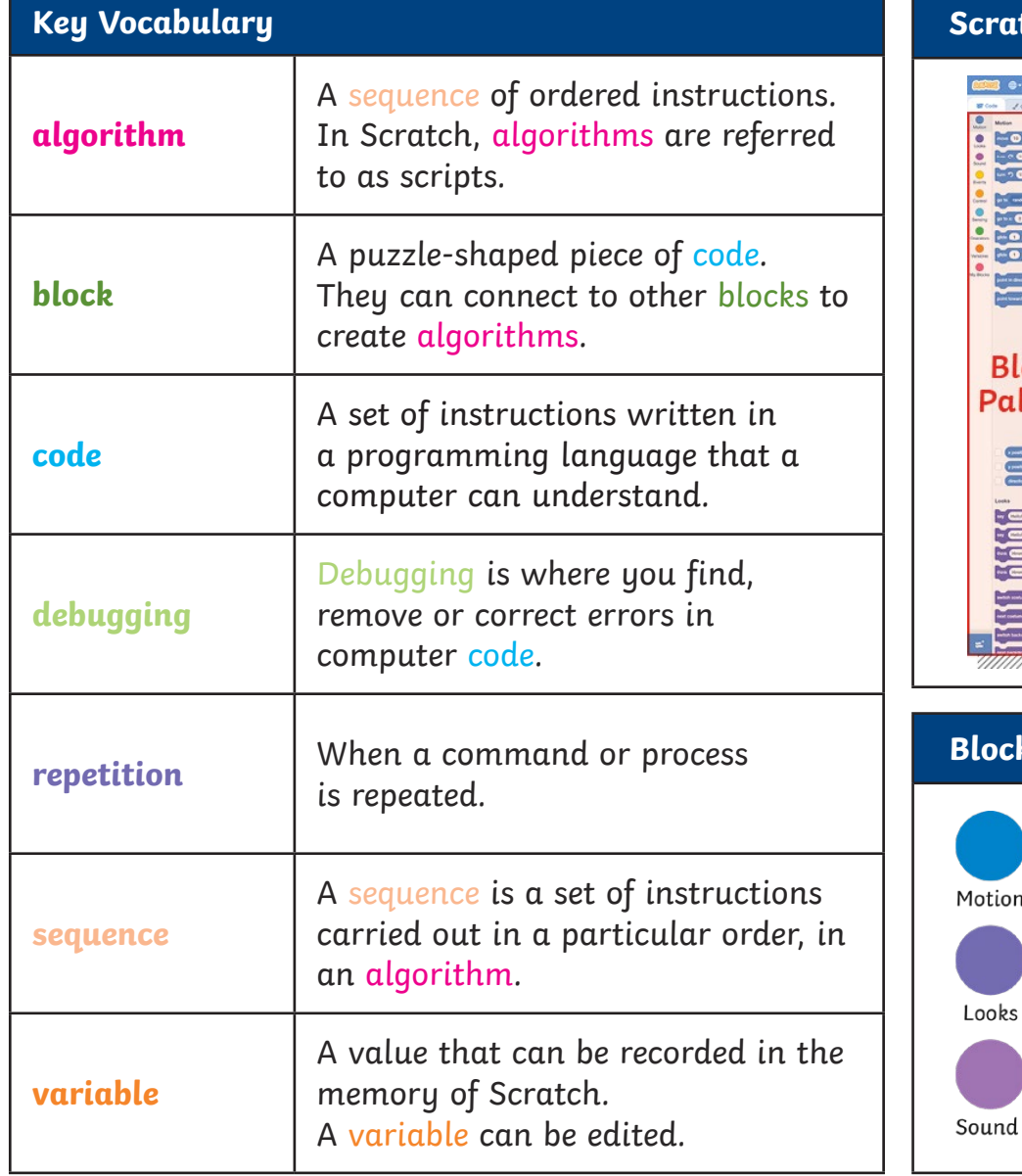

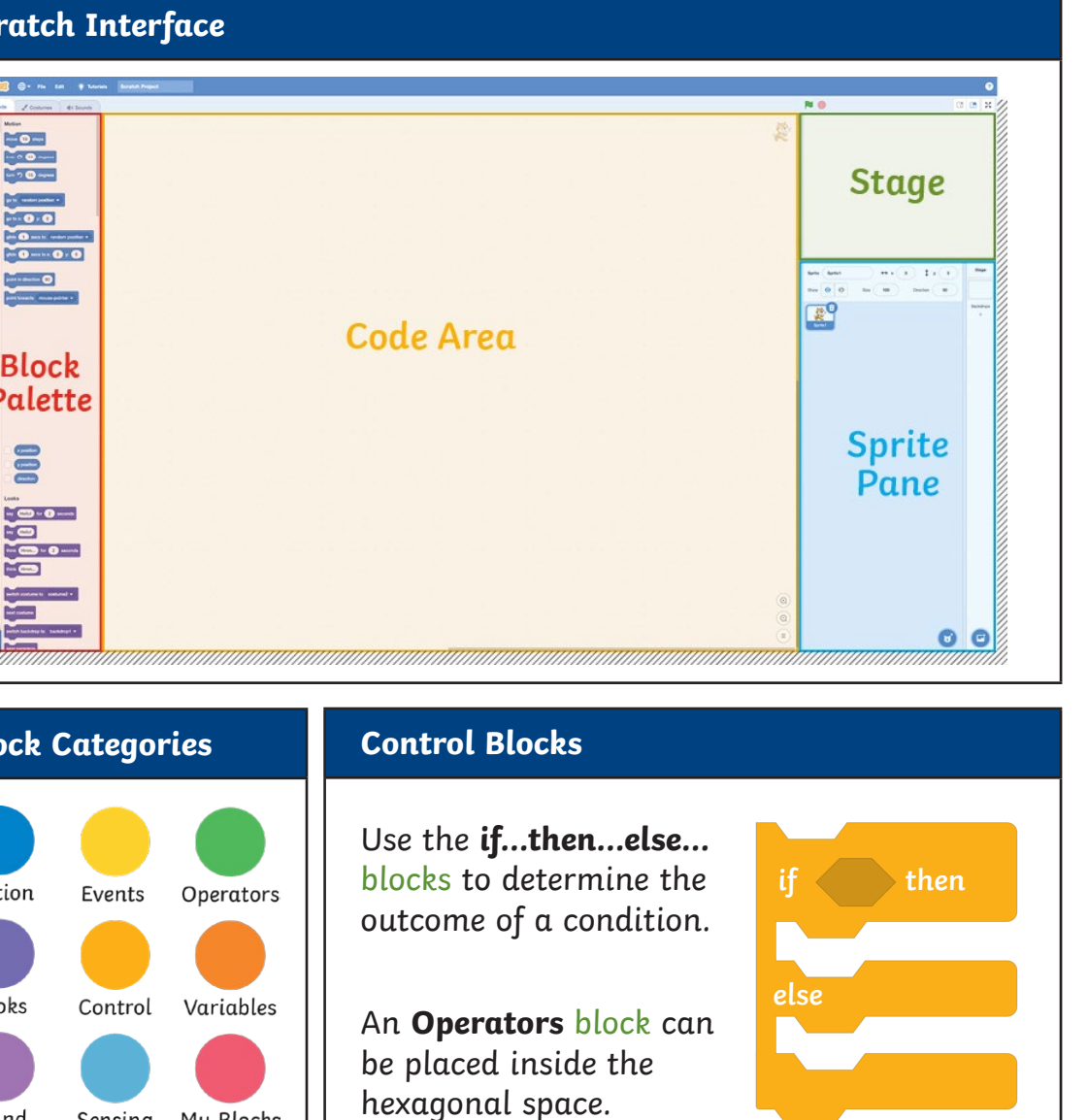

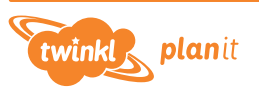

Sensing My Blocks

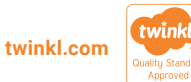

## **Adding Effects to Sprites and Backdrops Duplication** Use this block to switch a To avoid creating each switch costume to costume2 + sprite's **Costumes**. question block by block, What is  $4 \times 5$ ? and wait you can make an exact What is  $4 \times 5$ ? and way copy of the sequence Use this block to switch between  $H = 20$  then switch backdrop to backdrop1 + of blocks. This is called different backdrops. Well done! duplication. Right-click on  $\overline{2}$  seconds a section of code and then Oops! Better luck next time. for 2 seconds Use these blocks to alter the size, change color  $\sim$  effect by 25 select 'duplicate'. colour or other effects of a sprite. These types of effects could be change color  $\bullet$  effect to  $\bullet$ **Operators and Variables** used when a sprite successfully **color** answers a question or when they **fisheye whirl** In Scratch, we can use the green, hexagonal **Operators** win in the quiz. **pixelate** blocks to compare variables and values as well as work out **mosaic** calculations. **brightness ghost** $= 50$ answer change size by 10 Here you can insert an **answer Sensing** block to make this Use these blocks to increase and statement true. decrease the size of a sprite. set size to (100) Use this block to multiply two numbers together. Use this block to clear any Scores and timers can be made by creating a new variable. clear graphic effects changes made to the sprite **Score Timer** or backdrop.

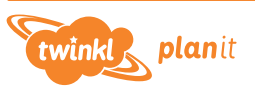

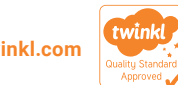